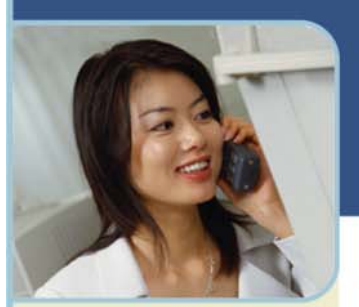

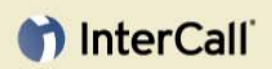

**For more information:**  800.374.2441 www.intercall.com info@intercall.com

# Reservationless-Plus® **User Guide**

Reservationless-Plus provides an on-demand audio conferencing solution allowing you to initiate a conference call 24/7 without the need to make a reservation or rely on an operator.

### **Starting a Reservationless-Plus Conference Call**

- 1 Give your participants the date and time of your conference call, your dial-in number, conference code, security passcode, if this option is enabled.
- 2 At the specified time, dial your Reservationless-Plus dial-in number.
- 3 When prompted, enter your conference code followed by #.
- 4 When prompted, press \* to identify yourself as the leader, then enter your leader PIN followed by #.
- 5 Press 1 to begin your conference or press 2 to change your default conference options.
- 6 If the security passcode option is enabled you will be prompted to enter the passcode at this time.

### **Joining a Reservationless-Plus Conference Call**

- 1 At the specified time, dial your Reservationless-Plus dial-in number.
- 2 When prompted, enter your conference code followed by #.

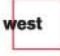

## htterCall

#### **Telephone Keypad Commands**

Control your conference call with a touch of a button on your telephone keypad.

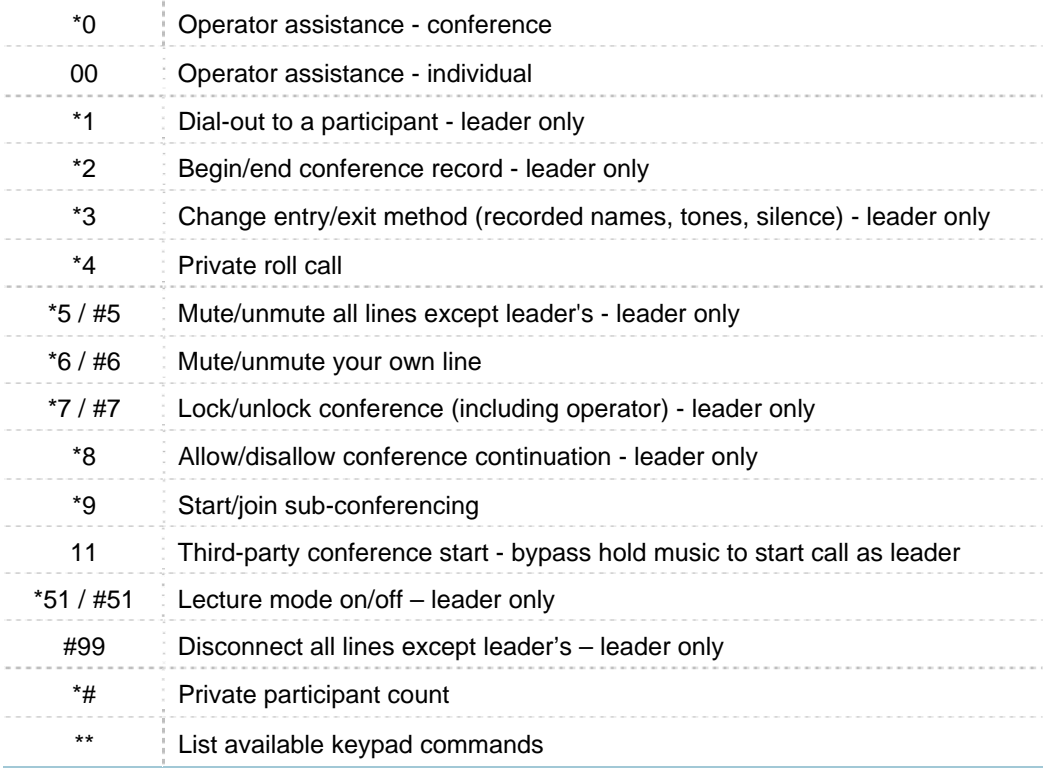

Please Note: The above commands may not be enabled on your account.